# *Read Me*

# VERITAS

## **VERITAS 3.5 Update 4 Patch Upgrade for VERITAS Database Edition™ for Oracle on HP-UX**

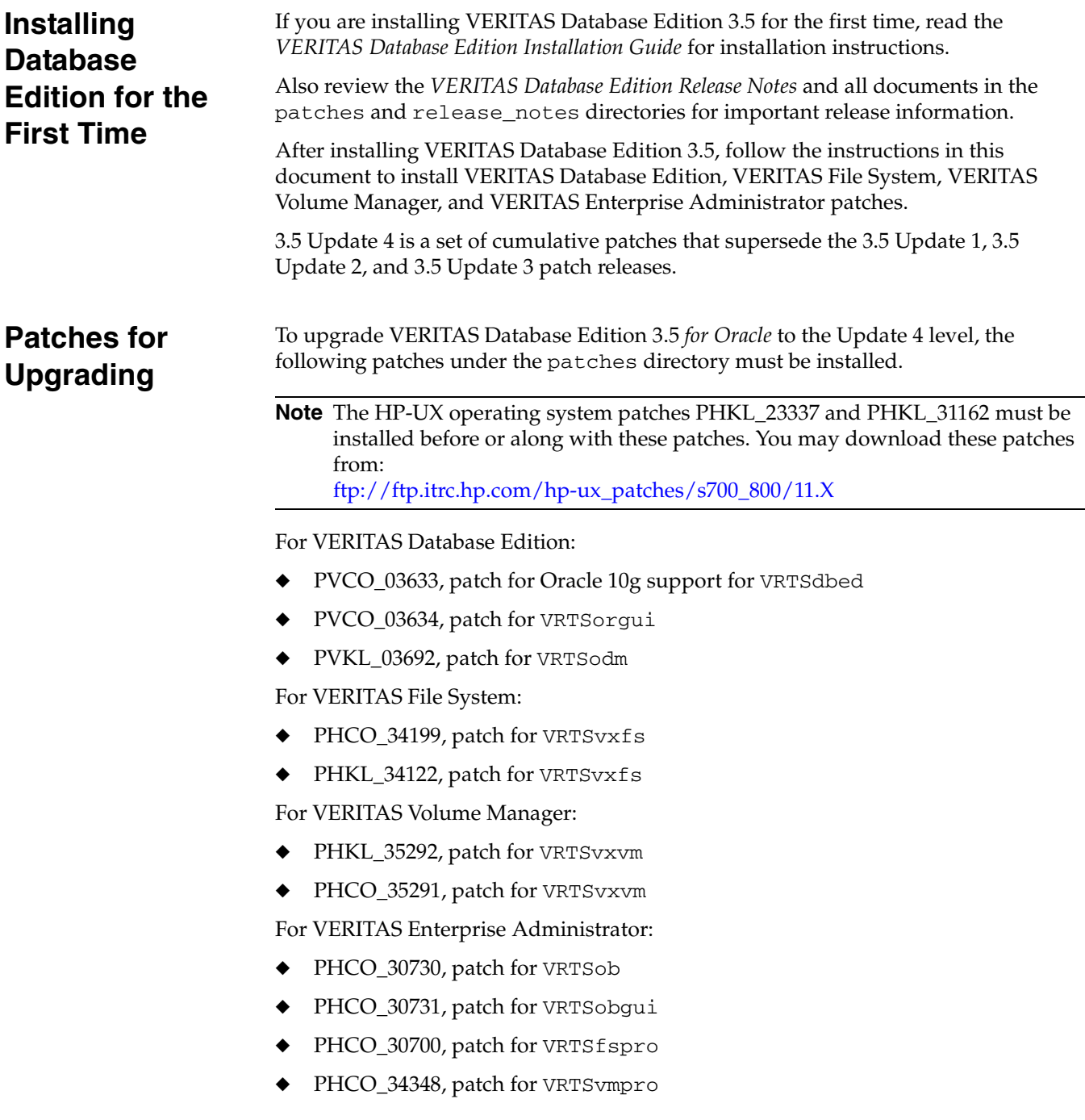

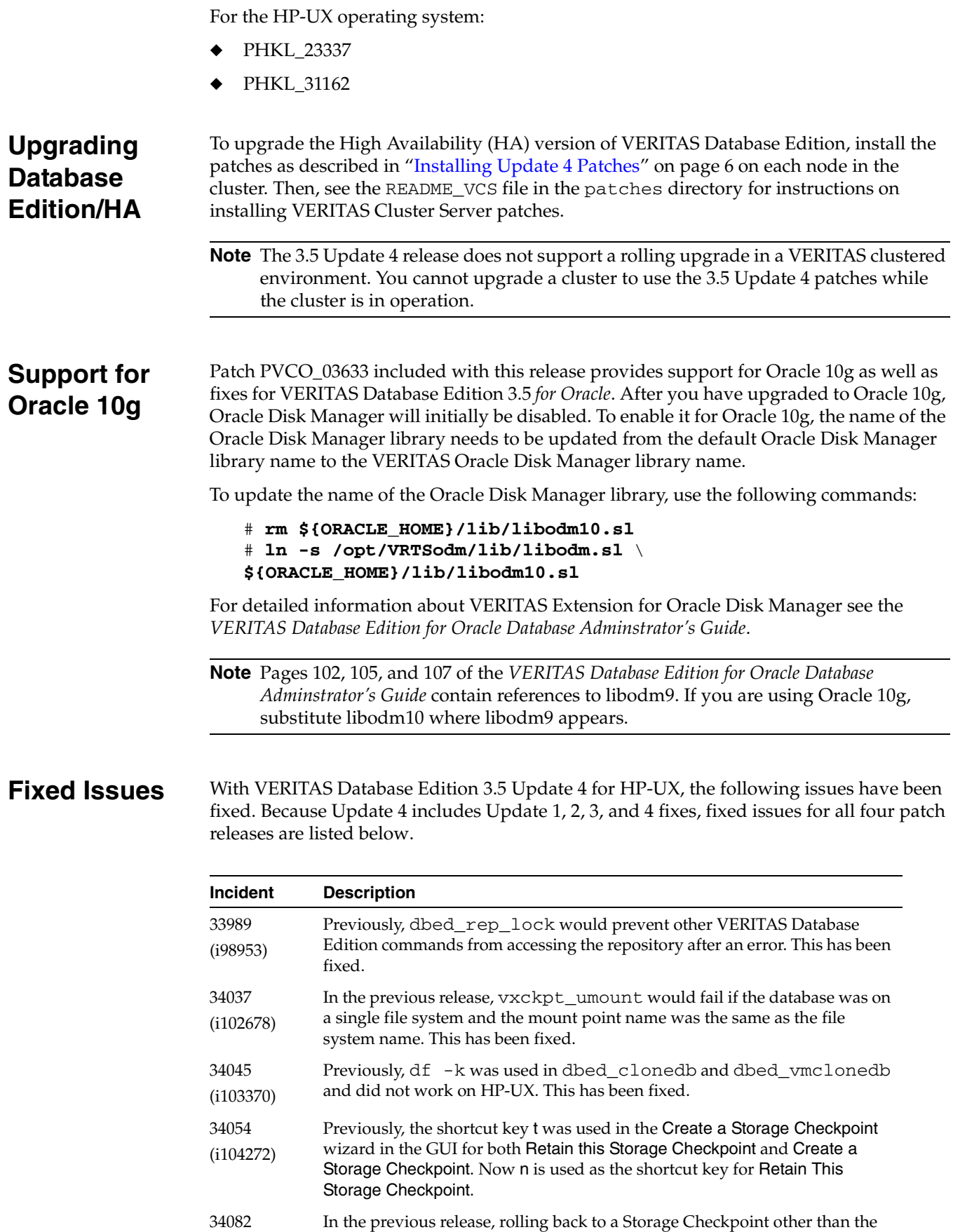

most recent one would result in an SCN mismatch error. This has been fixed.

 $\overline{\blacktriangledown}$   $\frac{1}{2}$ 

(i105771)

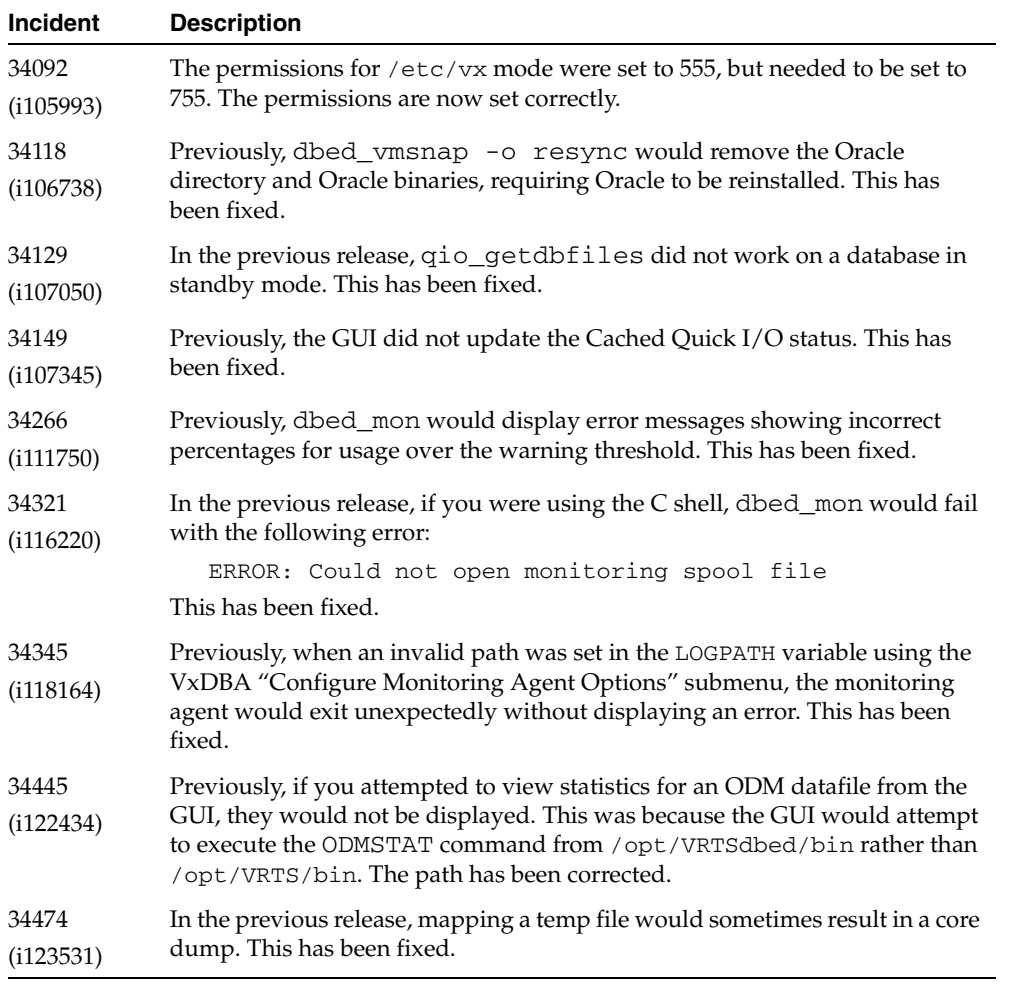

**Note** For details about the VERITAS File System, VERITAS Volume Manager, and VERITAS Enterprise Administrator issues fixed in their respective Update 4 releases, see the README\_FST file in the patches directory.

**Known Issues** The following are known issues in this release. Because Update 4 includes Updates 1, 2, and 3, known issues for all four patch releases are listed below.

## **Verifying Oracle File Mapping Setup**

Instructions for verifying Oracle file mapping setup are not included in the *VERITAS Database Edition 3.5 for Oracle Administrator's Guide*. If you want to use Oracle file mapping (ORAMAP) after installing 3.5 Update 4, follow these steps to verify that \$ORACLE\_HOME is set up correctly:

**1.** Enter:

```
# cd $ORACLE_HOME/rdbms/filemap/bin
# ls –l
-r-xr-x--- 1 root system 900616 Apr 08 19:16 fmputl
-r-sr-xr-x 1 root system 14614 Apr 08 19:16 fmputlhp
```
3

- **2.** Verify that:
	- ◆ fmputlhp is owned by root and that the setud bit is set.
	- ◆ The permissions for fmputlhp are set to -r-sr-xr-x.
	- ◆ The permissions for fmputl are set to -r-xr-x---.
- **3.** If any of these items is not set as specified, make the appropriate corrections.

### <span id="page-3-0"></span>**The vxsvcctrl.sh Command Has Changed to vxsvcctrl**

In this release, the VERITAS Enterprise Administrator (VEA) service command name was changed from vxsvcctrl.sh to vxsvcctrl. You can maintain backward compatibility by creating a symbolic link:

ln -s /opt/VRTSob/bin/vxsvcctrl /opt/VRTSob/bin/vxsvcctrl.sh

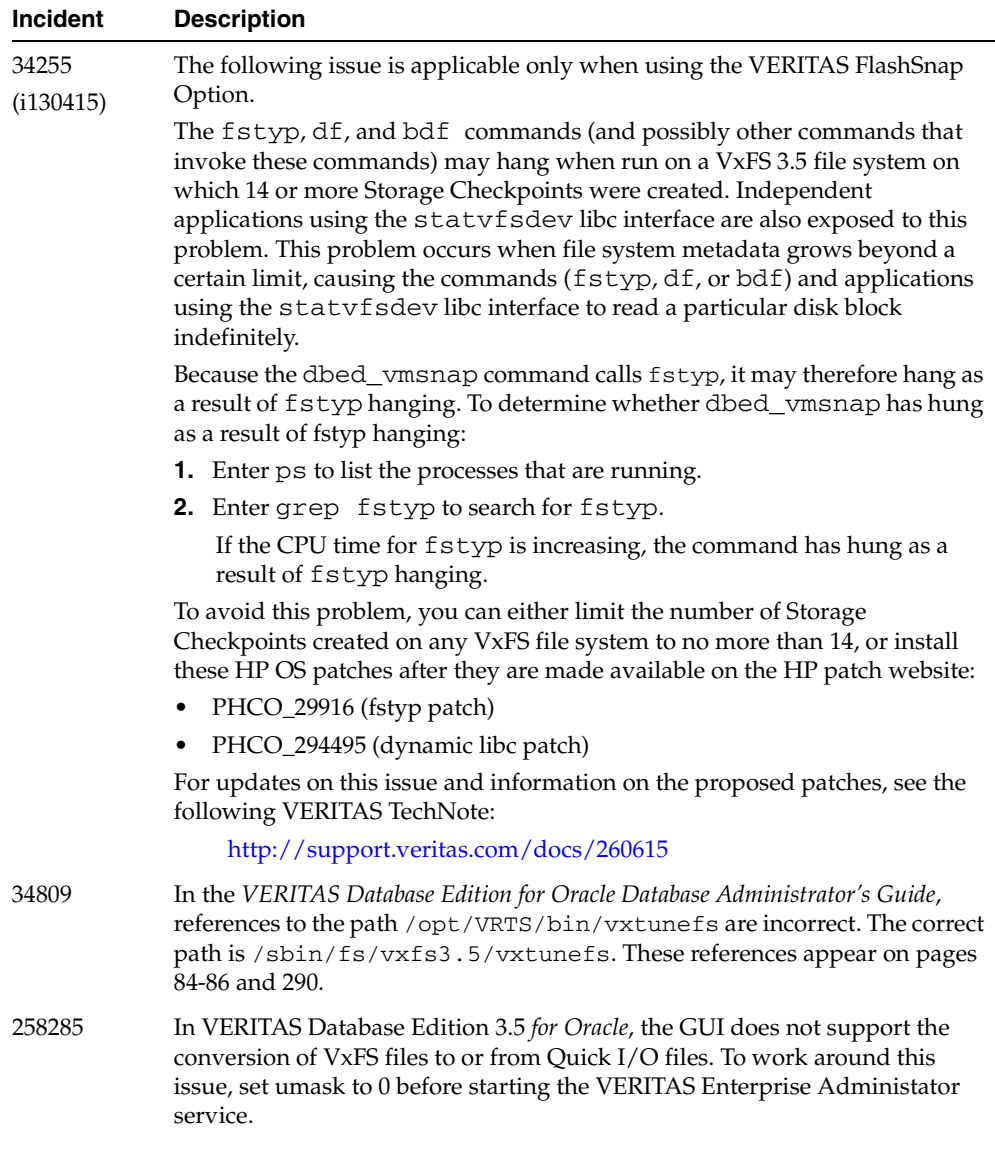

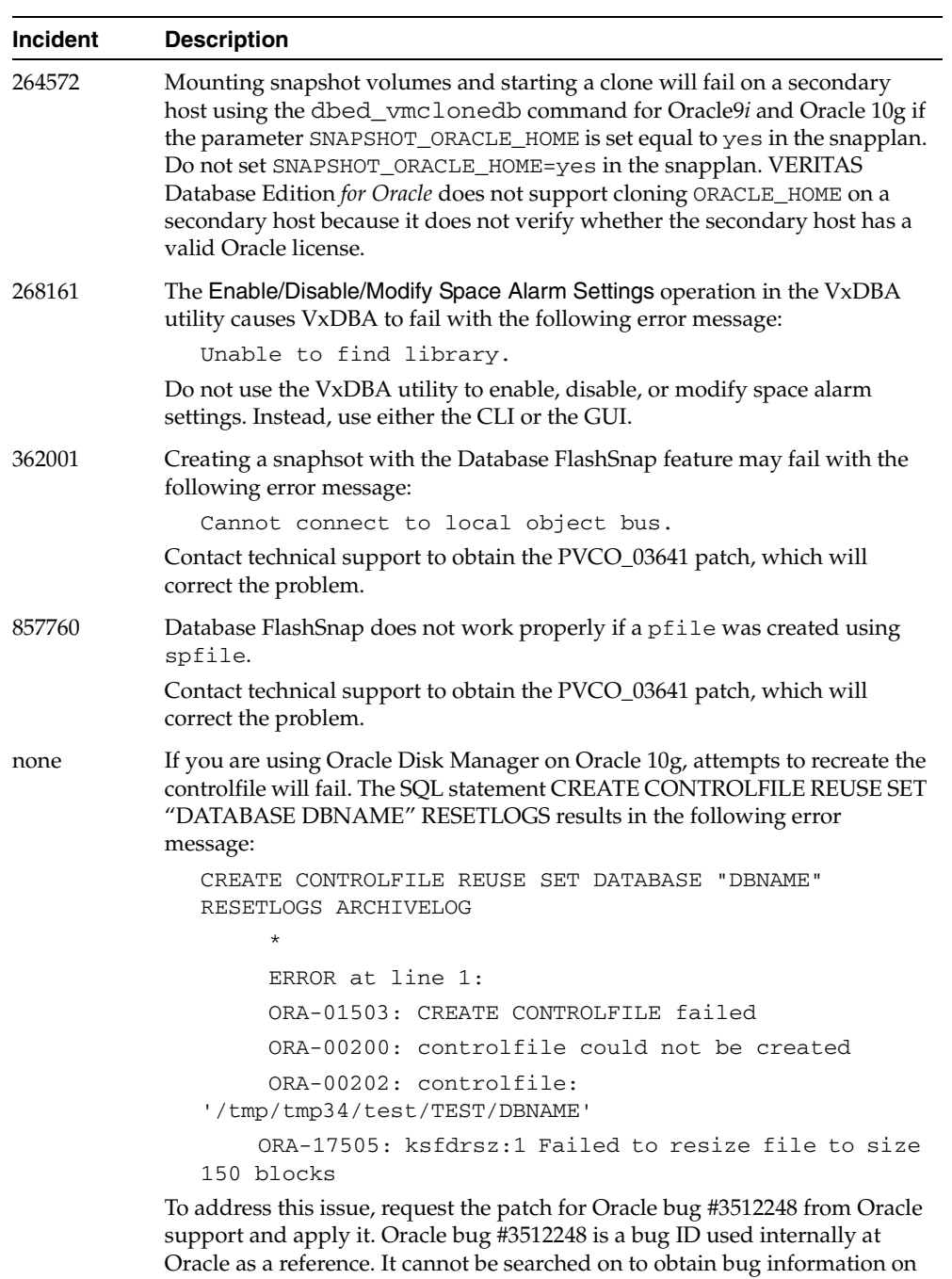

Oracle's support website.

<span id="page-5-0"></span>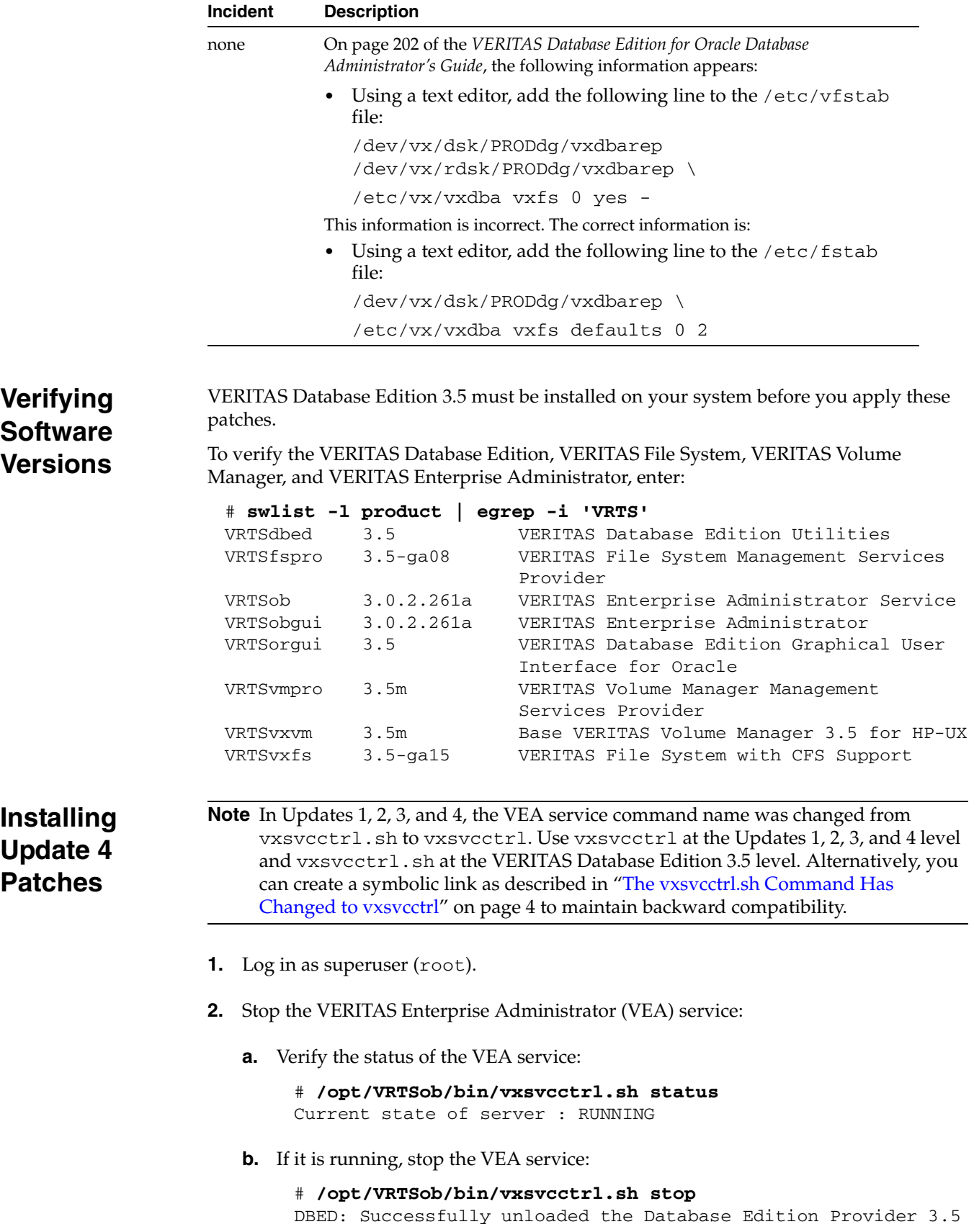

**c.** Verify the status of the VEA service again:

# **/opt/VRTSob/bin/vxsvcctrl.sh status** Current state of server : NOT RUNNING

**3.** Remove the following file:

# **rm -f /var/vx/isis/vxisis.lock**

**4.** Determine whether any unofficial patches are installed:

# **swlist | grep UNOF | awk '{print \$1}'**

**5.** If any unofficial patches are installed, uninstall them:

```
# swremove -x autoreboot=true PVCO_PATCHID1 PVKL_PATCHID2 ...
```
Where PVCO\_PATCHID1 and PVKL\_PATCHID2 are the names of the patch IDs.

- **6.** Insert the VERITAS 3.5 Update 4 for HP-UX patch disc into a CD-ROM drive connected to your system.
- **7.** If the software disc is not mounted, mount it by entering:

```
# /usr/sbin/pfs_mount -t rrip /dev/dsk/c#t#d# /cdrom
```
where /c#t#d# is the location of the CD-ROM drive.

**8.** Install the VERITAS Database Edition, VERITAS File System, VERITAS Volume Manager, and VERITAS Enterprise Administrator patches:

```
# swinstall -x autoreboot=true -s /cdrom/patches \
PHCO_30730 PHCO_30731 PHCO_34199 PHCO_30700 PHKL_35292 \
PHCO_35291 PHCO_34348 PHKL_34122 PVCO_03633 PVCO_03634 \
PVKL_03692
```
- **9.** The system reboots automatically after the patches are installed.
- **10.** After installing the patches, restart the VEA service.
	- **a.** Verify the status of the VEA service:

# **/opt/VRTSob/bin/vxsvcctrl.sh status** Current state of server : NOT RUNNING

**b.** If it is not running, start the VEA service:

```
# /opt/VRTSob/bin/vxsvcctrl.sh start
DBED: Initializing Database Edition Provider 3.5 
DBED: Initialization successful. Interface: 
{1a510152-1dd2-11b2-902c-080020cf51fc}
```
**c.** Verify the status of the VEA service again:

# **/opt/VRTSob/bin/vxsvcctrl.sh status** Current state of server : RUNNING

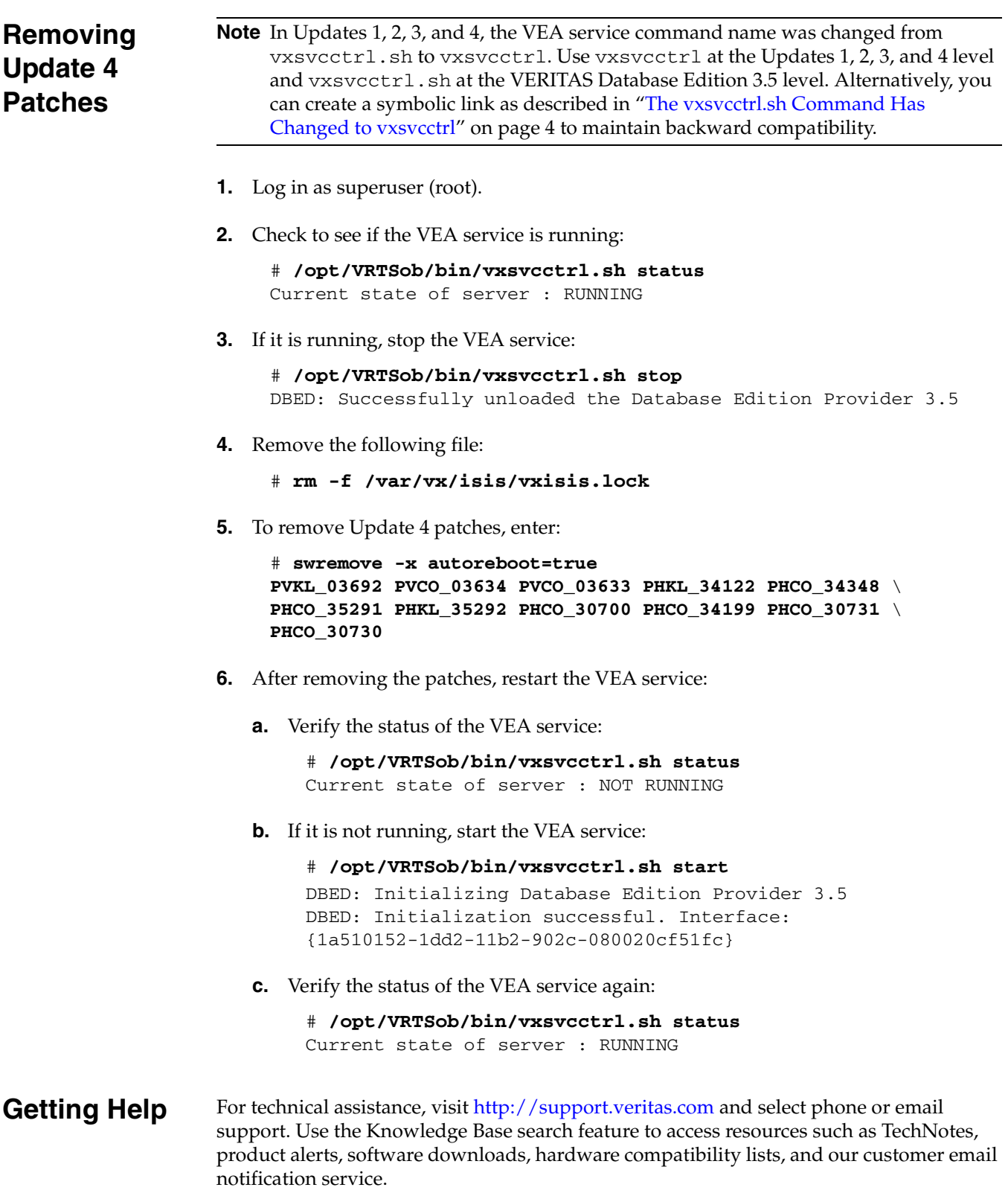

**Trademarks** Copyright © 2006 Symantec Corporation. All rights reserved.

Symantec, the Symantec logo, VERITAS, and VERITAS Database Edition are trademarks or registered trademarks of Symantec Corporation or its affiliates in the U.S. and other countries. Other names may be trademarks of their respective owners. The product described in this document is distributed under licenses restricting its use, copying, distribution, and decompilation/reverse engineering. No part of this document may be reproduced in any form by any means without prior written authorization of Symantec Corporation and its licensors, if any.

THIS DOCUMENTATION IS PROVIDED ìAS ISî AND ALL EXPRESS OR IMPLIED CONDITIONS, REPRESENTATIONS AND WARRANTIES, INCLUDING ANY IMPLIED WARRANTY OF MERCHANTABILITY, FITNESS FOR A PARTICULAR PURPOSE OR NON-INFRINGEMENT, ARE DISCLAIMED, EXCEPT TO THE EXTENT THAT SUCH DISCLAIMERS ARE HELD TO BE LEGALLY INVALID, SYMANTEC CORPORATION SHALL NOT BE LIABLE FOR INCIDENTAL OR CONSEQUENTIAL DAMAGES IN CONNECTION WITH THE FURNISHING PERFORMANCE, OR USE OF THIS DOCUMENTATION. THE INFORMATION CONTAINED IN THIS DOCUMENTATION IS SUBJECT TO CHANGE WITHOUT NOTICE.

The Licensed Software and Documentation are deemed to be ìcommercial computer softwareî and ìcommercial computer software documentationî as defined in FAR Sections 12.212 and DFARS Section 227.7202.

> Symantec Corporation 20330 Stevens Creek Blvd. Cupertino, CA 95014 [www.symantec.com](http://www.symantec.com)